## **Table of Contents**

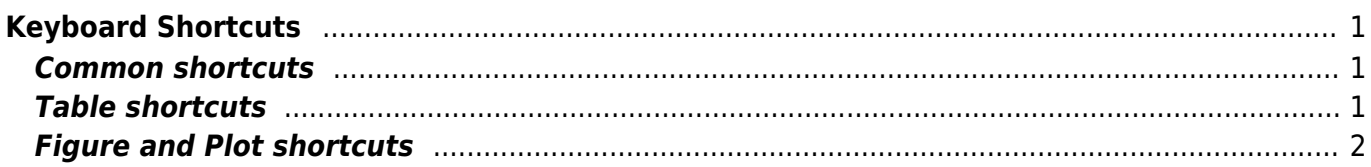

# <span id="page-2-0"></span>**Keyboard Shortcuts**

MagicPlot keyboard shortcuts are almost the same in different operating systems (Windows, Mac OS, Linux). The main difference is in modifier keys used: Ctrl on PC (Windows, Linux) and Command on Mac. Some shortcuts were altered to avoid coincidences with system ones.

#### **Mac Keyboard Symbols**

- ⌘ Command (Meta) key
- *î* Shift key
- $\sim$  Option (Alt) key
- ^ Control key

### <span id="page-2-1"></span>**Common shortcuts**

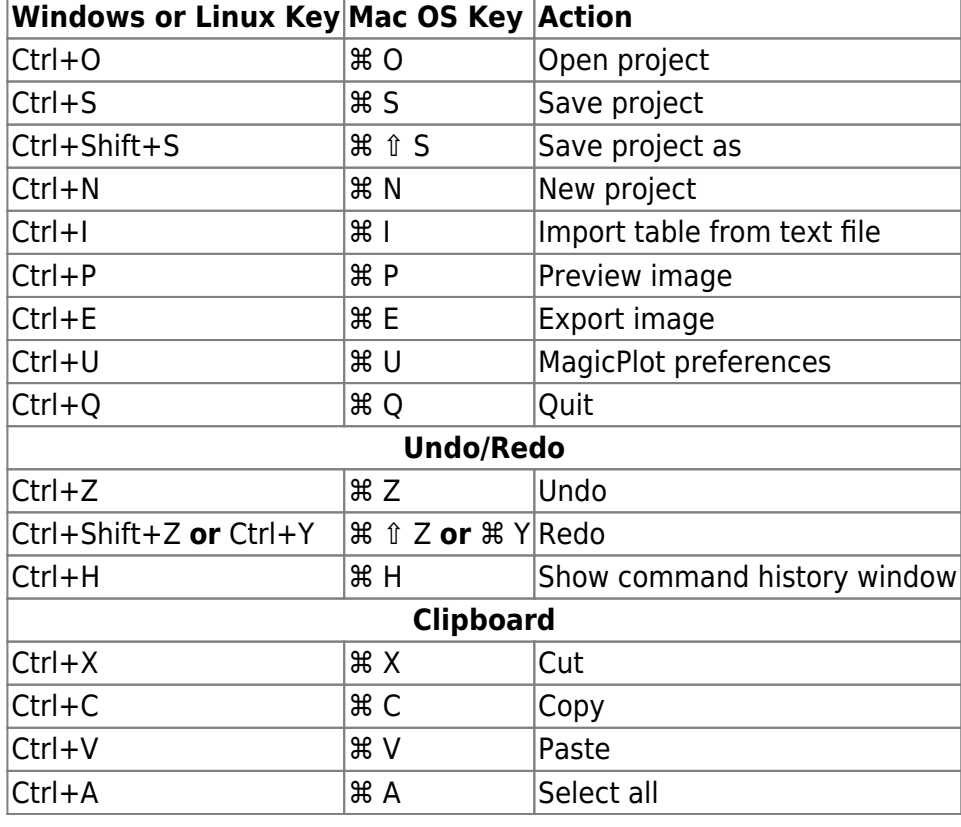

#### <span id="page-2-2"></span>**Table shortcuts**

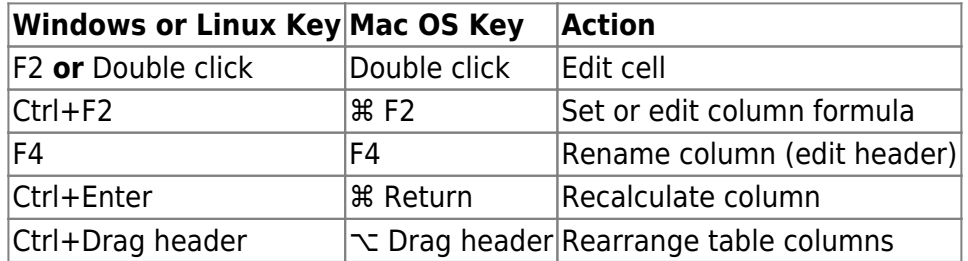

#### <span id="page-3-0"></span>**Figure and Plot shortcuts**

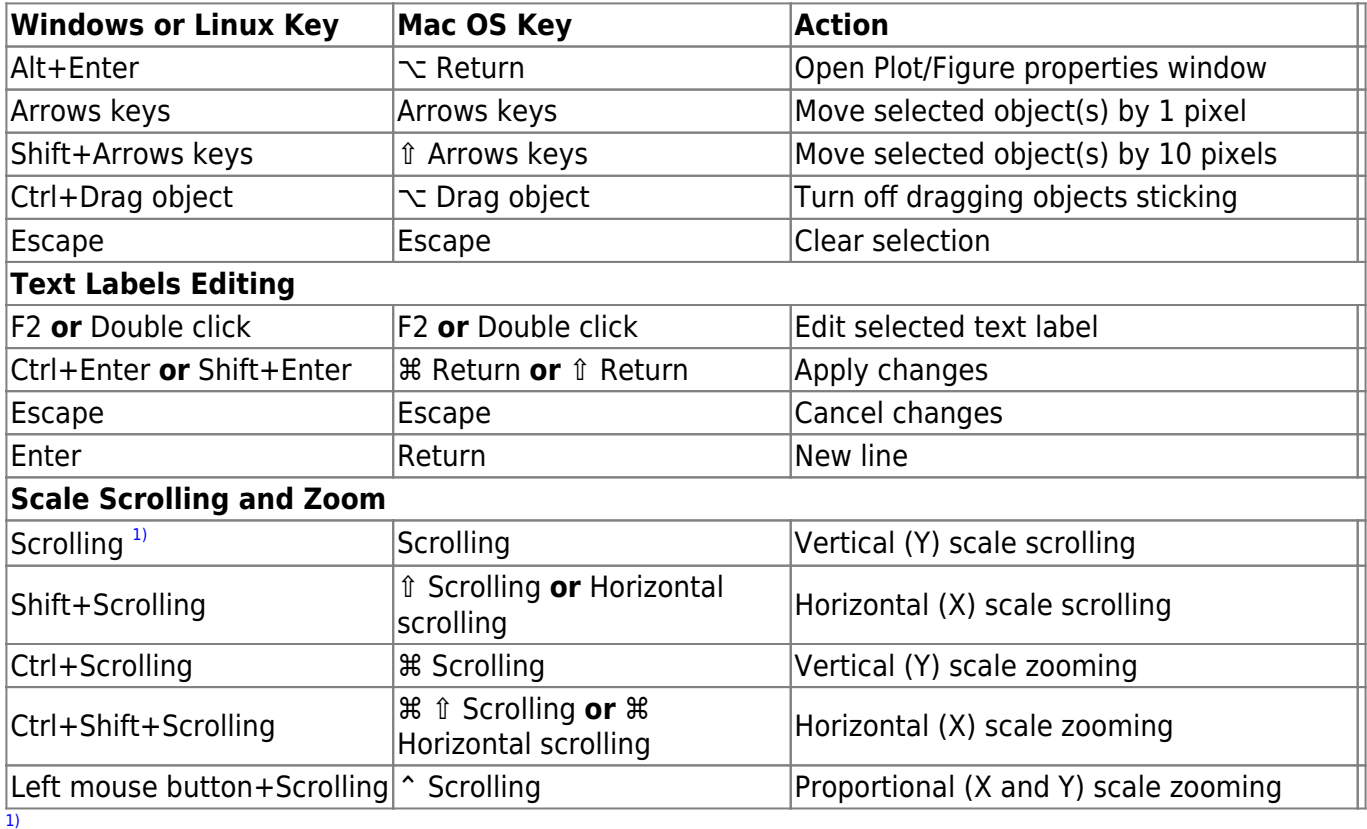

Scrolling here means mouse wheel rotation or touchpad vertical scrolling or scrolling by other human interface device.

From: <http://magicplot.com/wiki/>- **MagicPlot Manual**

Permanent link: **[http://magicplot.com/wiki/keyboard\\_shortcuts?rev=1264844313](http://magicplot.com/wiki/keyboard_shortcuts?rev=1264844313)**

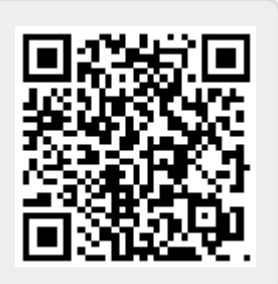

Last update: **Sun Nov 8 12:20:32 2015**